# **EViews**

## **EViews**

EViews Econometrics Views Quantitative Micro Software

Eviews4.0

EViews1.0 EViews2.0 EViews3.1

Eviews 3.1 EViews extension of the set of the set of the set of the set of the set of the set of the set of the set of the set of the set of the set of the set of the set of the set of the set of the set of the set of the set of the

 $E$ Views  $\overline{E}$ 

EViews extended a EViews of the EViews of the EViews of the Australian and Australian and Australian and Australian and Australian and Australian and Australian and Australian and Australian and Australian and Australian a

## **EViews**

#### **EViews**

EViews 3 Windows

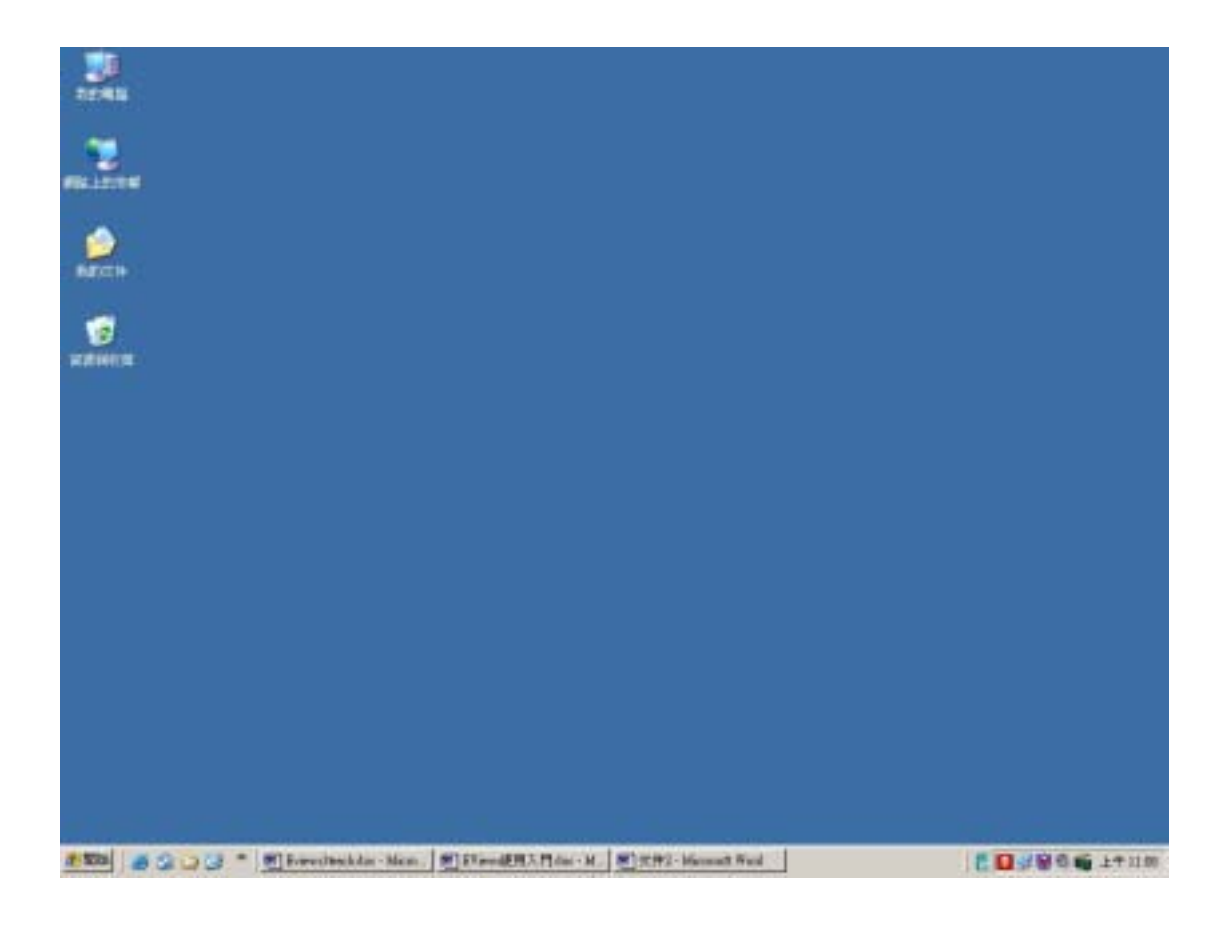

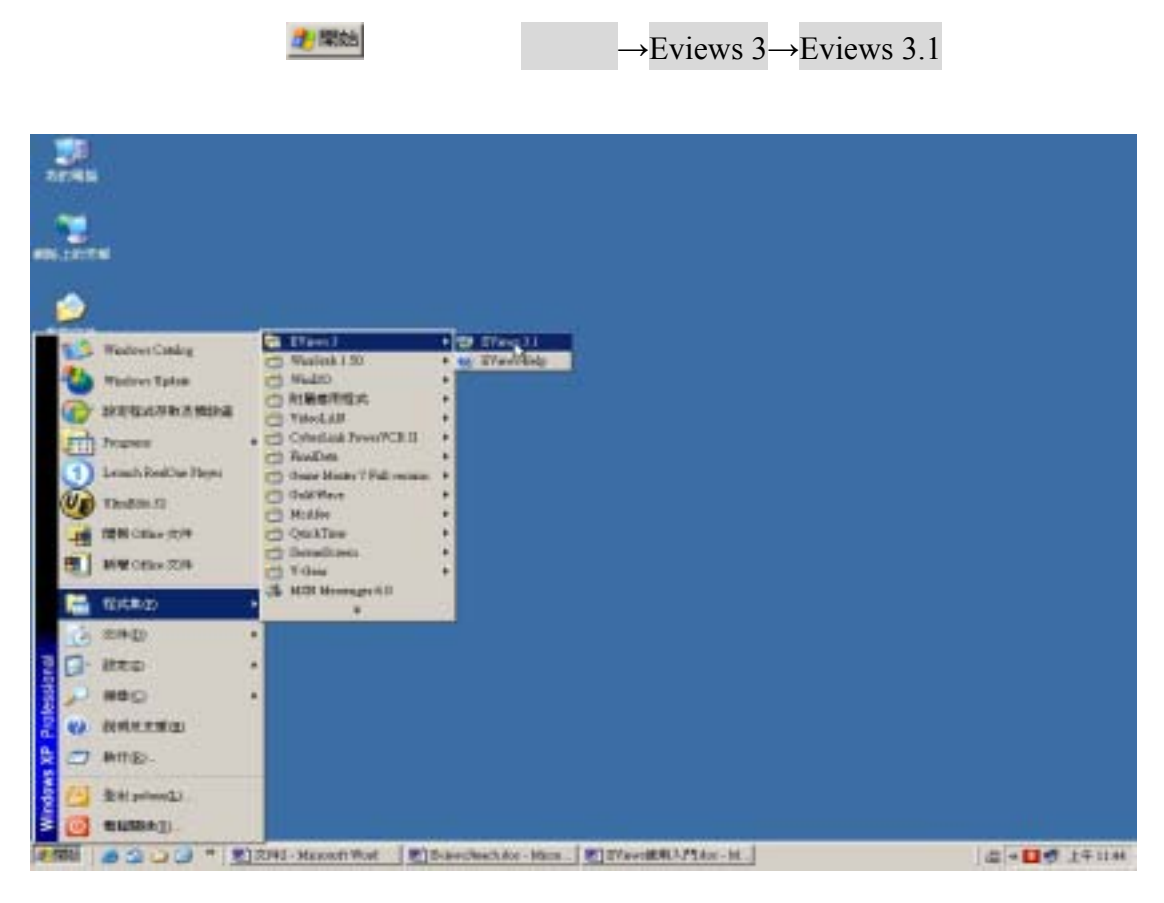

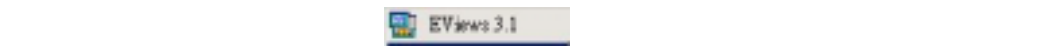

EViews3.1

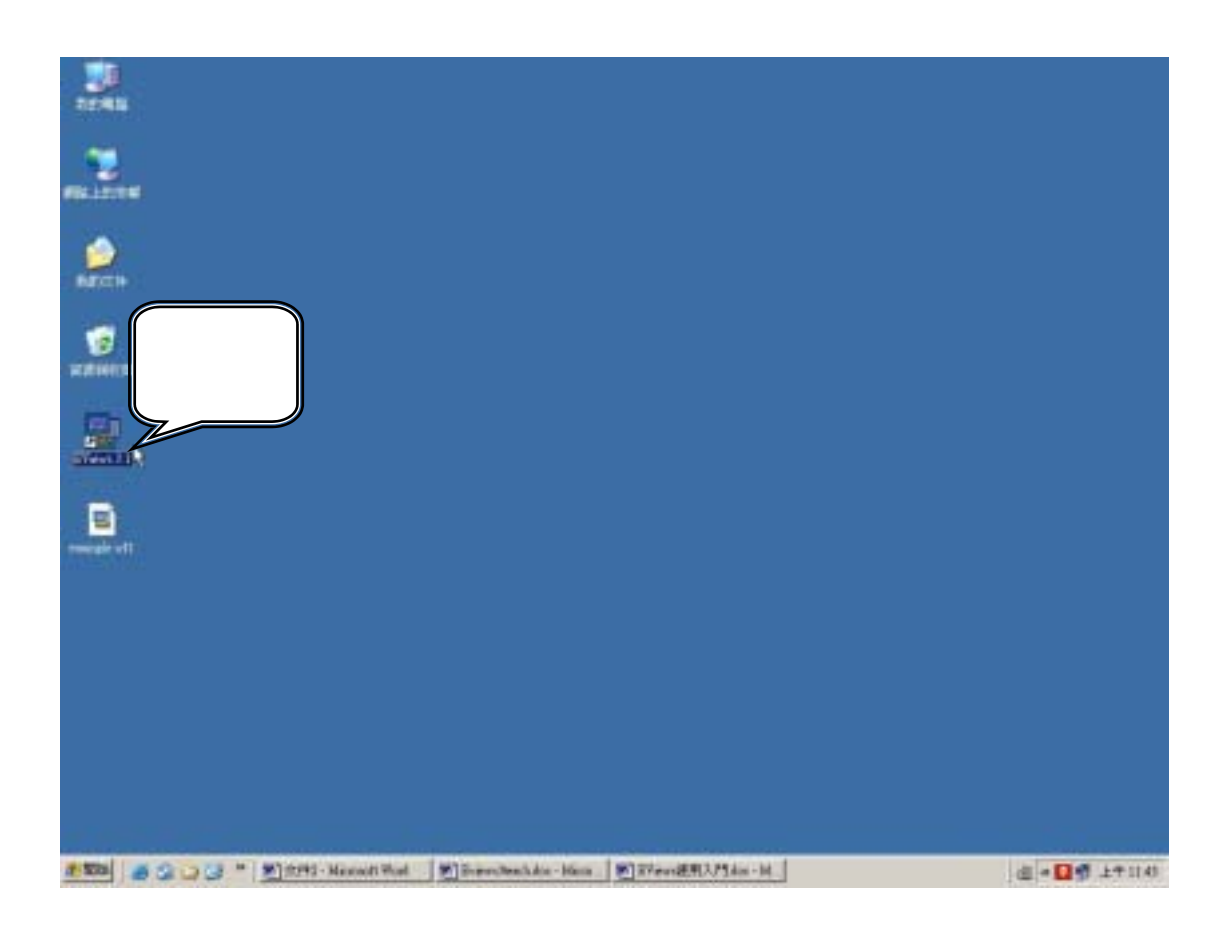

EViews Workfile

EViews Example.wf1

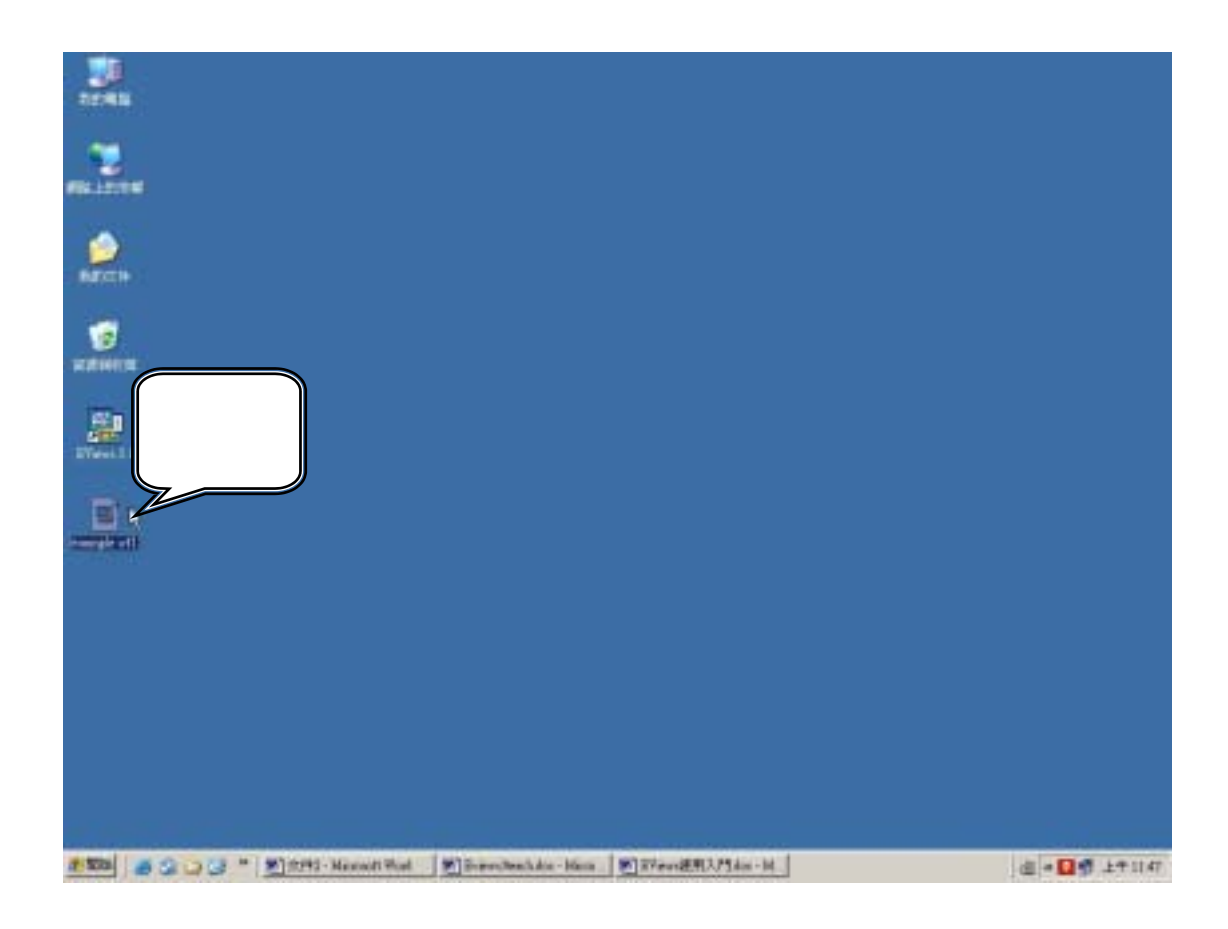

## Eviews

EViews

**EViews** 

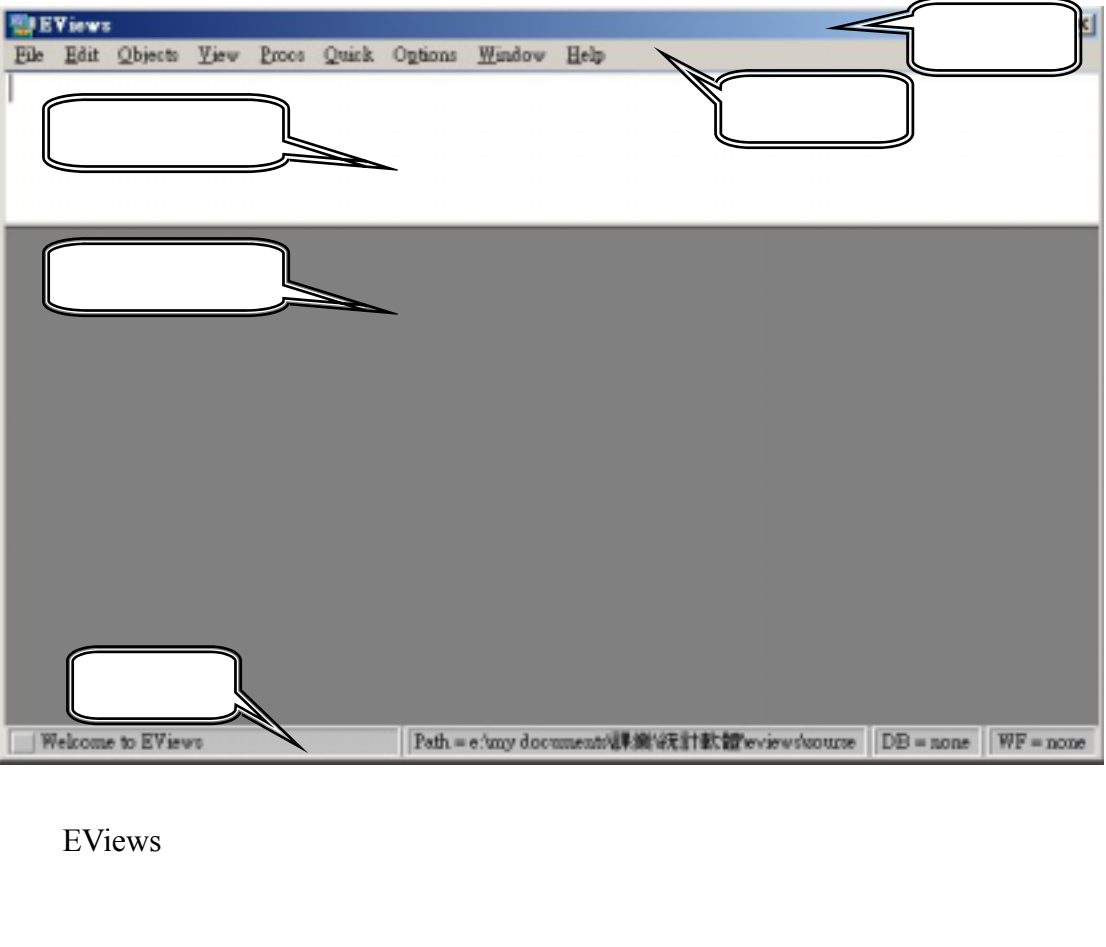

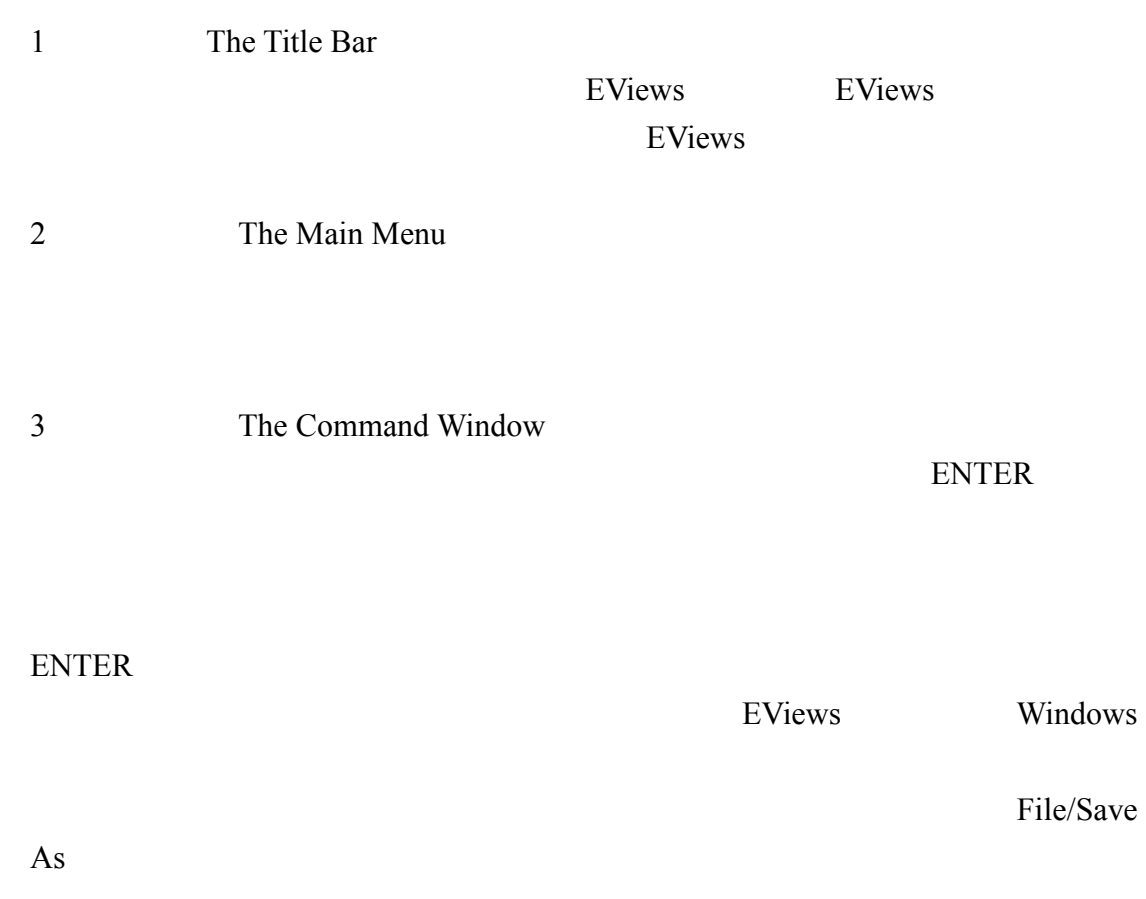

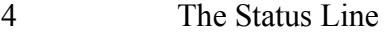

左欄有時給出 EViews 送出的狀態資訊,點擊狀態行左端的邊框可以清除這 EViews

 $\overline{a}$ 

5 The Work Area

EViews

F6 CTRL-TAB

# EViews

EViews

明將集中在介紹如何使用程式模式,以便讓讀者也能夠利用 Eviews 進行研究分

### EViews

EViews, EViews, EViews,

File→New→Program

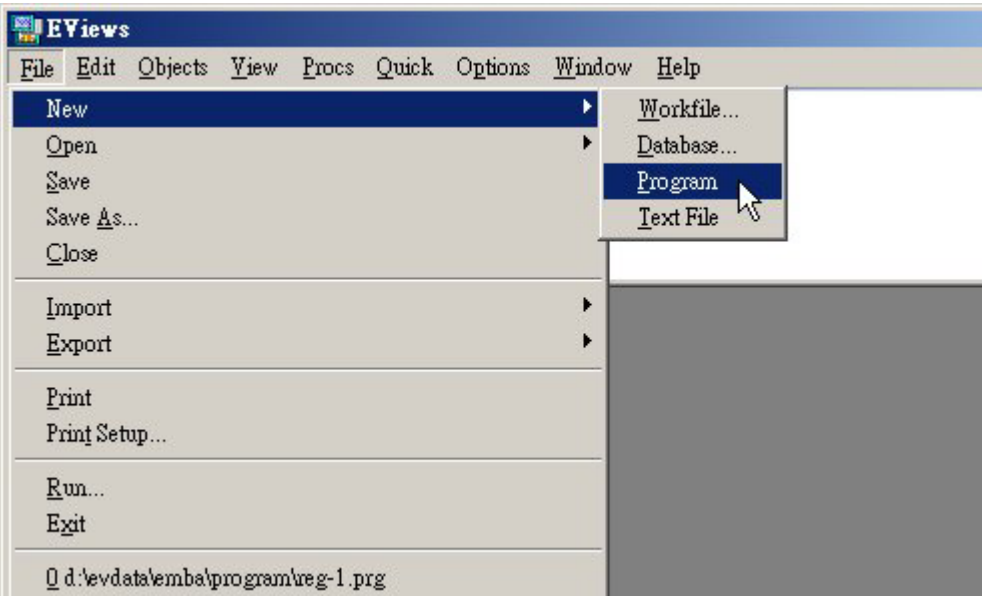

**EViews** 

\*.prg<br>File→Open→Program

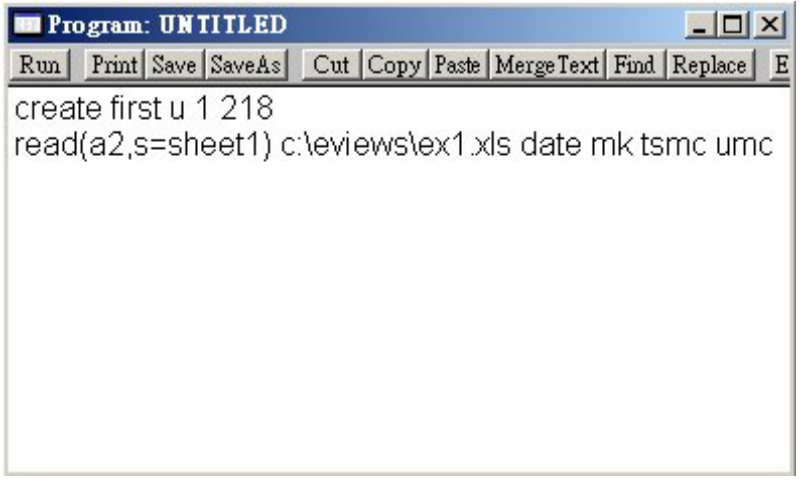

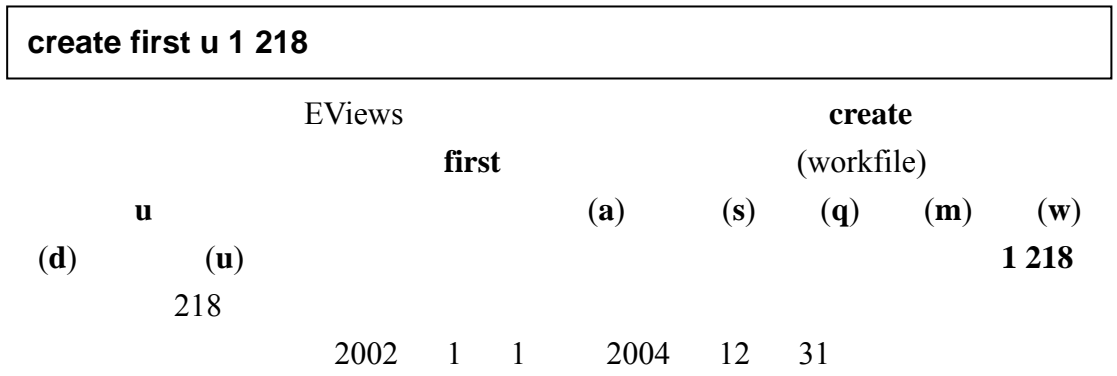

**create annual a 2002 2004/ create semiannual s 2002:01 2004:04 create quarter q 2002:01 2004:04 create month m 2002:01 2004:12 create week w 1/1/2002 12/31/2004 create daily\_5 d 1/1/2002 12/31/2004 create daily\_7 7 1/1/2002 12/31/2004** 

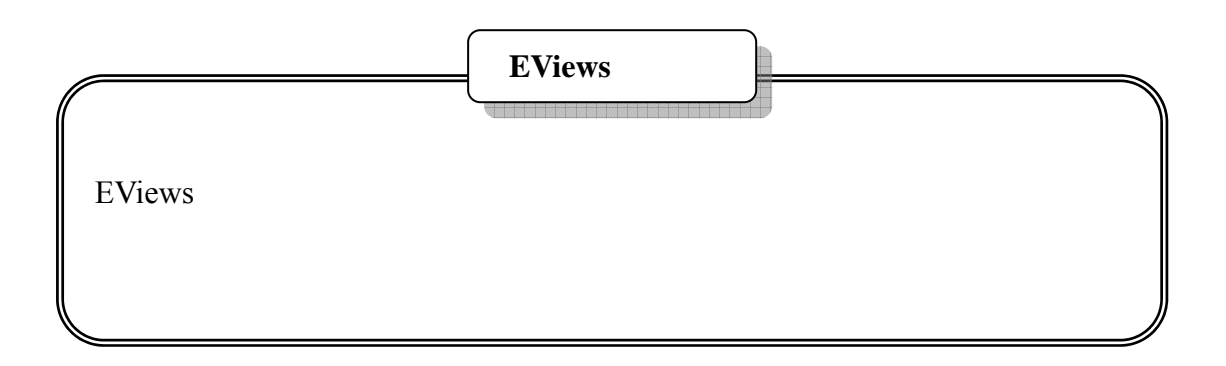

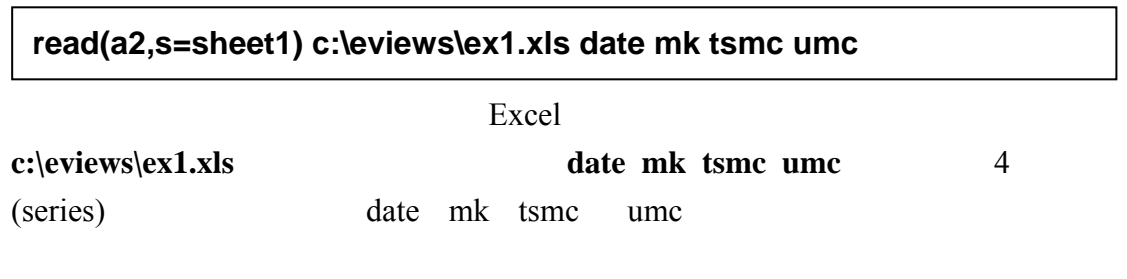

 $\frac{1}{K}$  which is a set of  $\frac{1}{K}$  which is a set of  $\frac{1}{K}$  which is a set of  $\frac{1}{K}$  which is a set of  $\frac{1}{K}$  which is a set of  $\frac{1}{K}$  which is a set of  $\frac{1}{K}$  which is a set of  $\frac{1}{K}$  which is a set

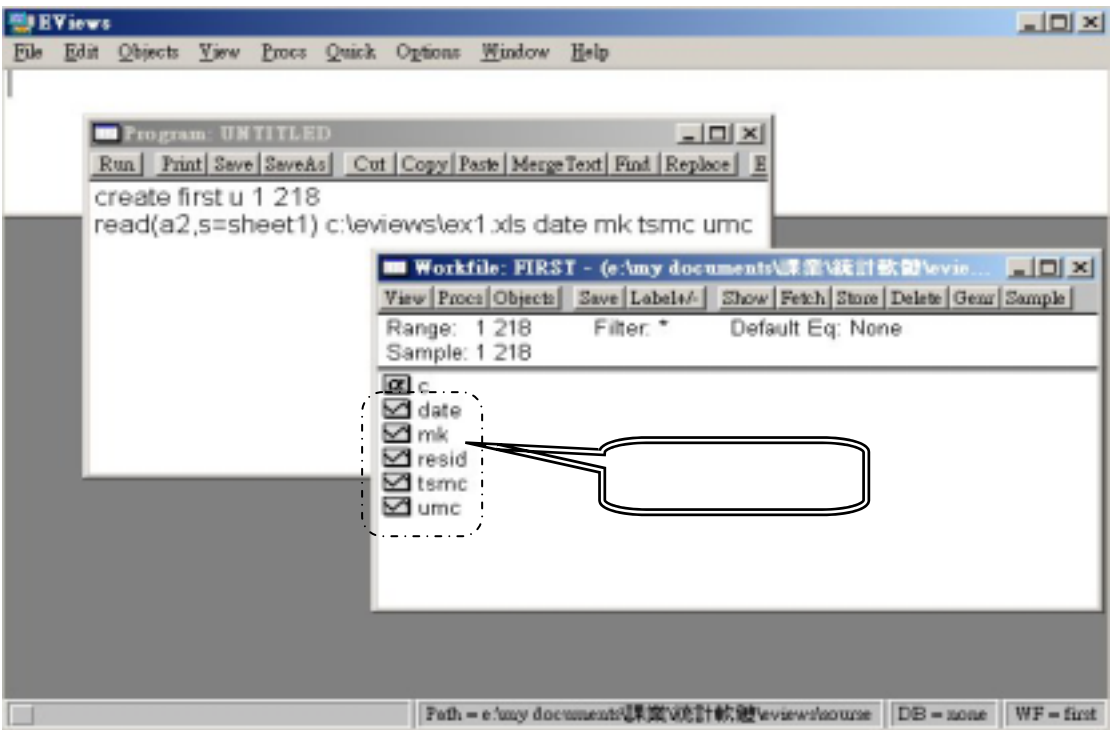

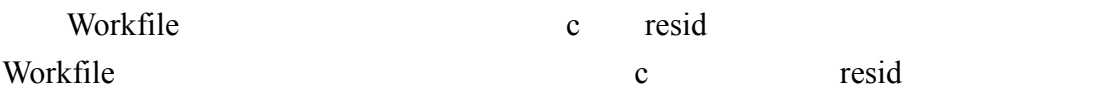

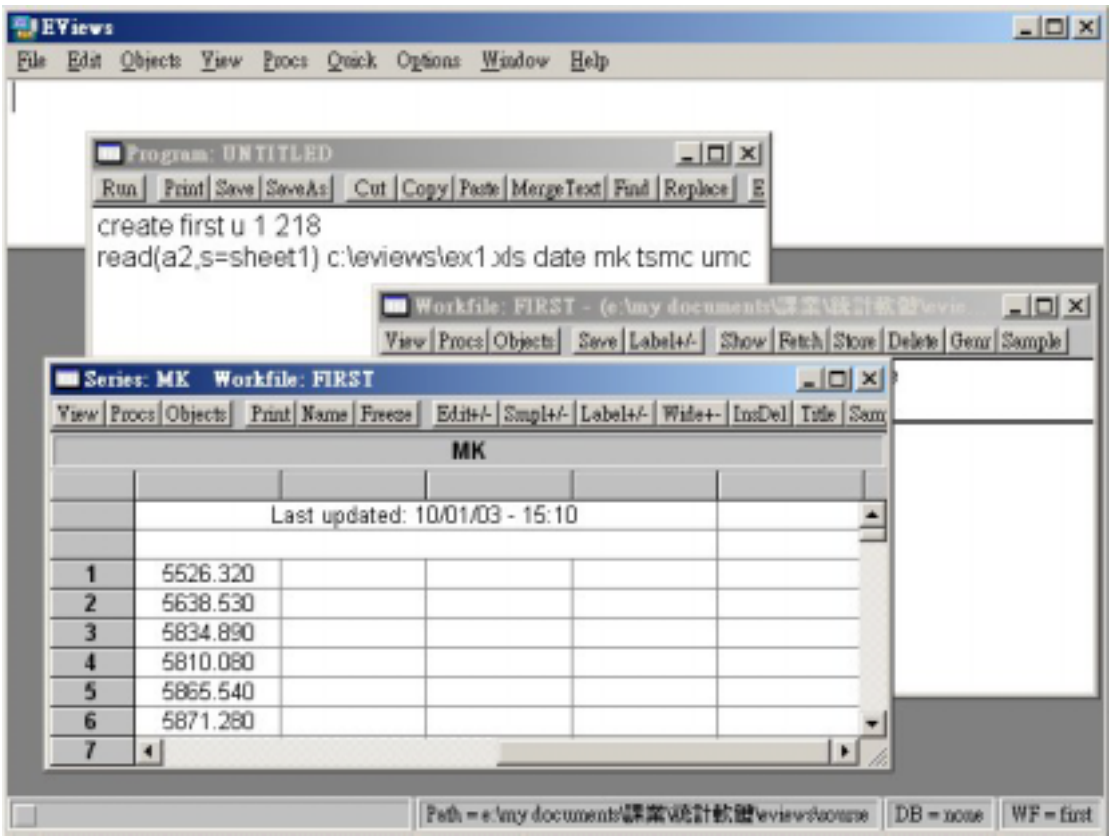

單,只要按一下程式視窗上的 就可以將程式命名存下。

#### $\mathrm{Ctrl}$ Open→As Group

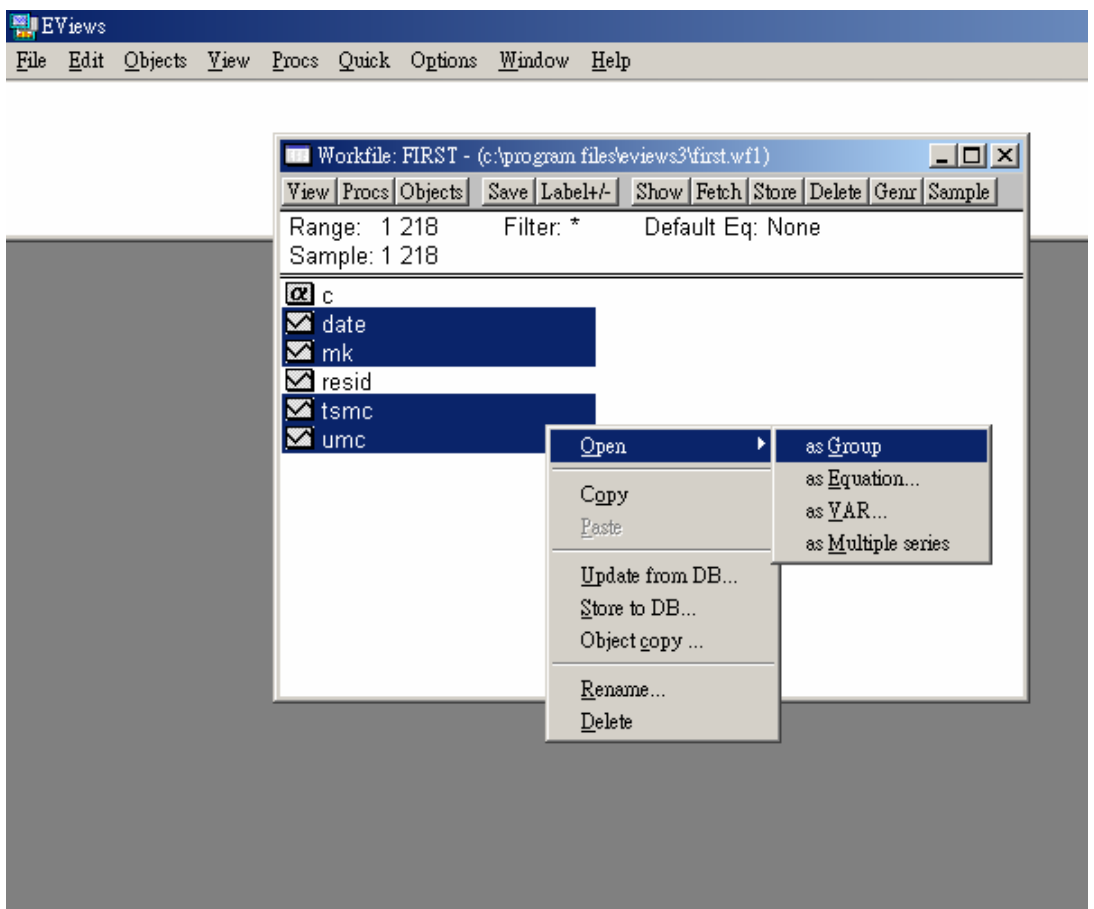

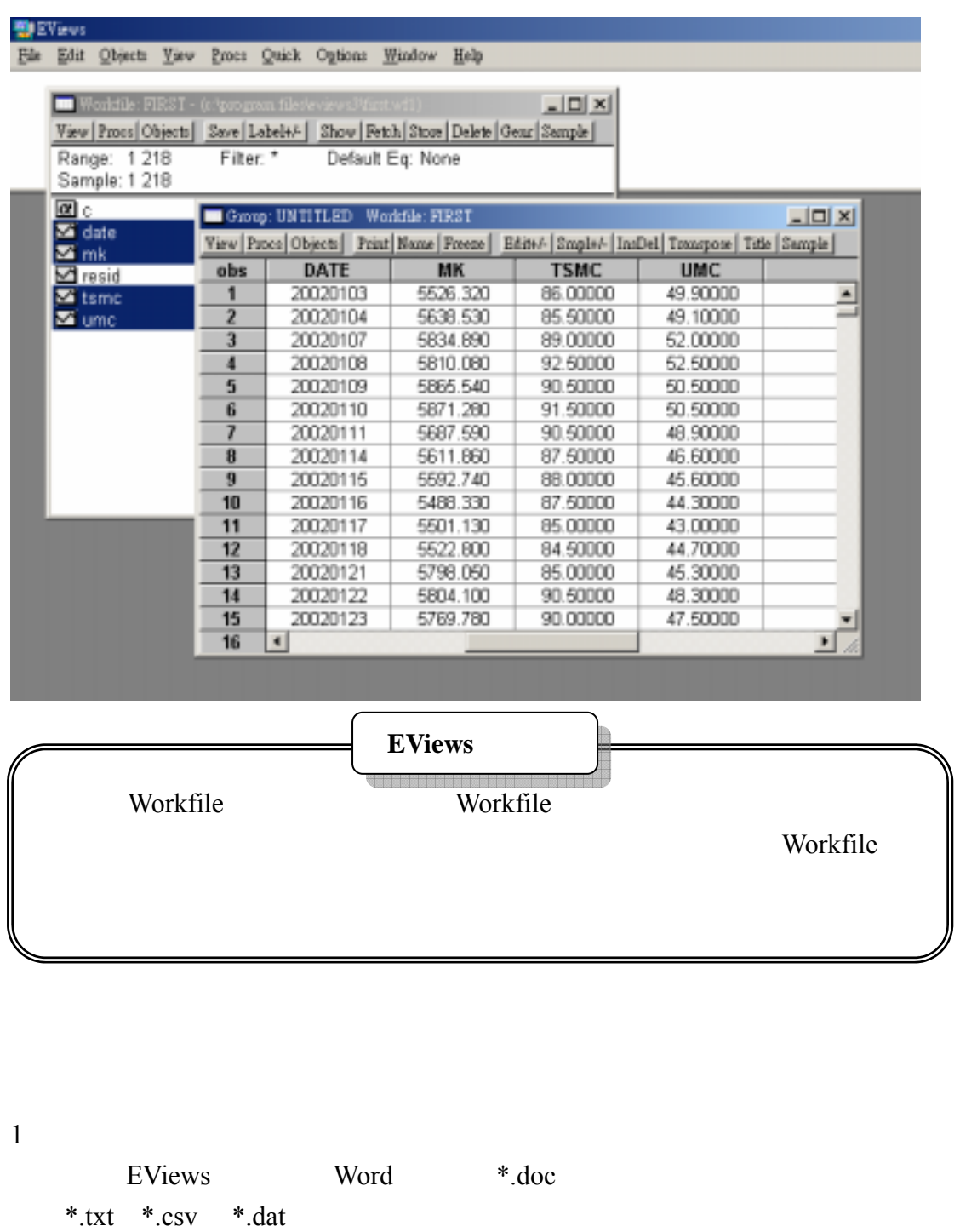

2 Excel  $\bm{\mathrm{Excel}}$ 

EViews Excel

EViews (series) (matrix)

#### Sample1.prg

```
'--- Define the data name, data type and range ---' 
   create first u 1 218 
'--- Input data as series ---' 
   read(a2,s=sheet1) c:\eviews\ex1.xls date mk tsmc umc 
   series mkre=dlog(mk)'--- calculate return ---' 
   series tsmcre=dlog(tsmc) 
    series umcre=dlog(umc) 
                          '=========================== 
            \lambda another way \lambda =
       '=========================== 
'--- Input data as matrix ---' 
   matrix(218,4) mall 
  mall.read(a2,s=sheet1) c:\eviews\ex1.xls
'--- Extract the vector from the matrix ---' 
   vector vmk=@columnextract(mall,2) 
   vector vtsmc=@columnextract(mall,3) 
   vector vumc=@columnextract(mall,4) 
'---Convert the vector to series ---' 
  mtos(vmk,smk) 
  mtos(vtsmc,stsmc)
```
mtos(vumc,sumc)

```
'--- Calculate return ---' 
   series smkre=dlog(smk) 
   series stsmcre=dlog(stsmc) 
   series sumcre=dlog(sumc)
```

```
'--- Save the return data ---' 
   matrix(218,4) allre 
   matplace(allre,date,1,1) 
   matplace(allre,mkre,1,2) 
   matplace(allre,tsmcre,1,3) 
   matplace(allre,umcre,1,4)
```

```
 allre.write c:\eviews\allre.txt
```

```
'--- Operation as loop ---' 
    matrix(218,4) allre2 
  for !a=1 to 4
       if !a=1 then 
          matplace(allre2,date,1,1) 
       else 
          vector p!a=@columnextract(mall,!a) 
          mtos(p!a,sp!a) 
          series re!a=dlog(sp!a) 
          matplace(allre2,re!a,1,!a) 
       endif 
    next
```
 $E$ Views  $\cdot$  ,  $\cdot$ 

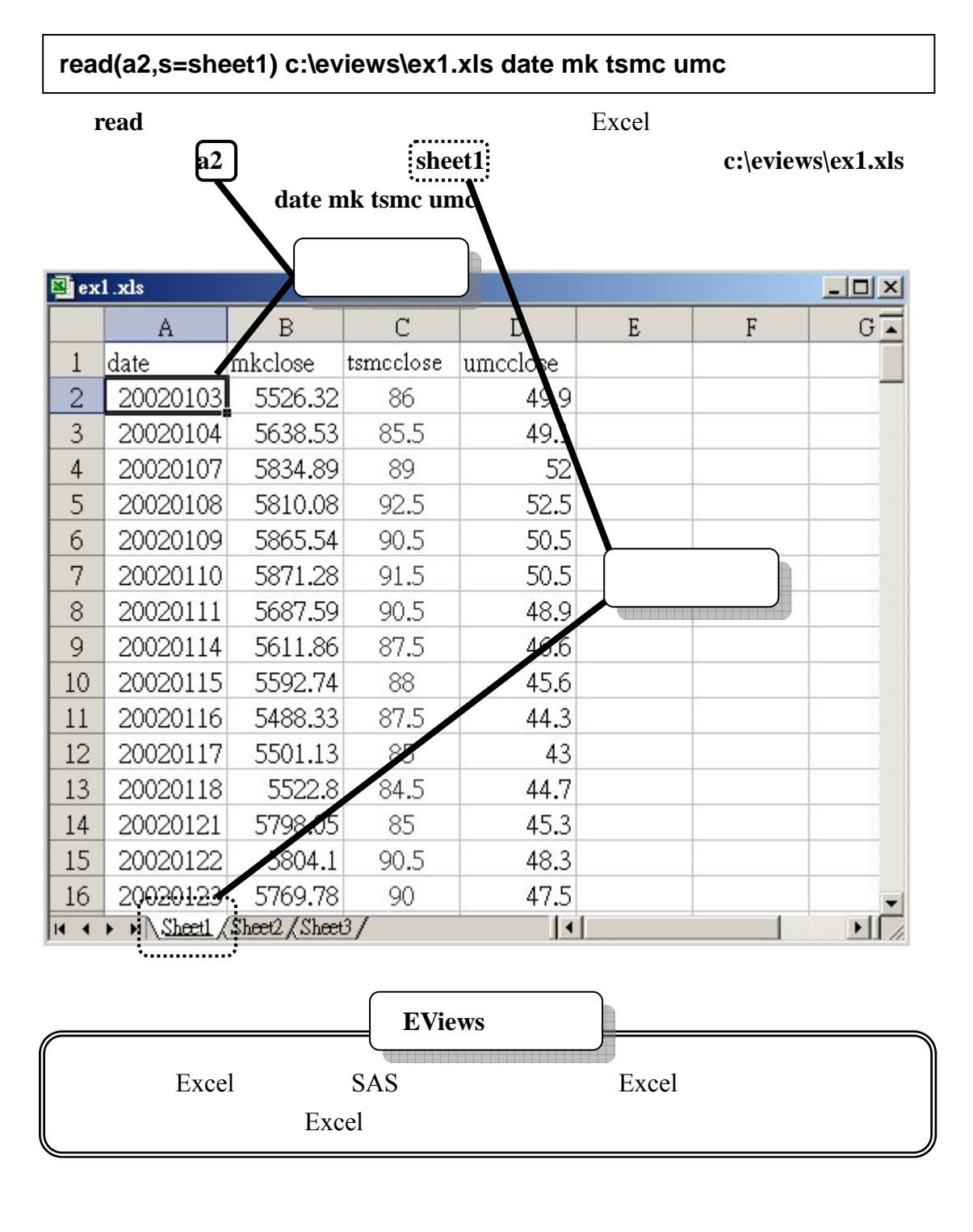

上面介紹讀取外部檔案為 Excel 時的方法,若我們的資料來源為文字檔,

.txt  $\overline{X}$ 

sheet

**read c:\eviews\ex1.txt date mk tsmc umc**

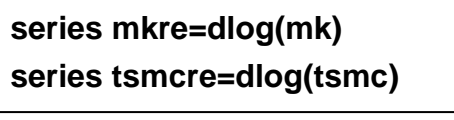

EViews

會兒以矩陣讀入資料感受會更深,**dlog( )**代表對數列的自然對數值取一階差分,

series mkpre

series mkre=(mk-mk(-1))/mk(-1) series mkre=mk/mk(-1)-1

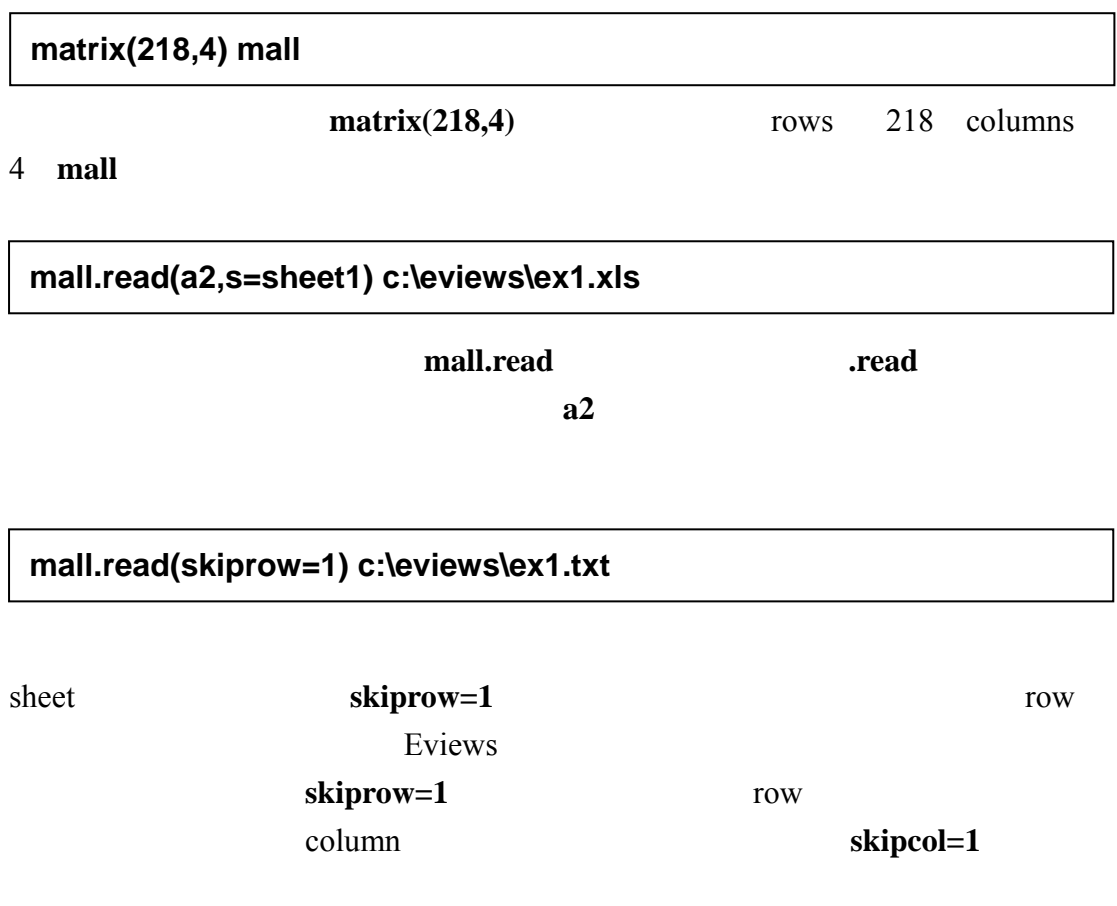

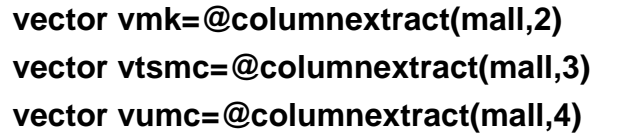

 $@$ columnextract(mall,2)

vector

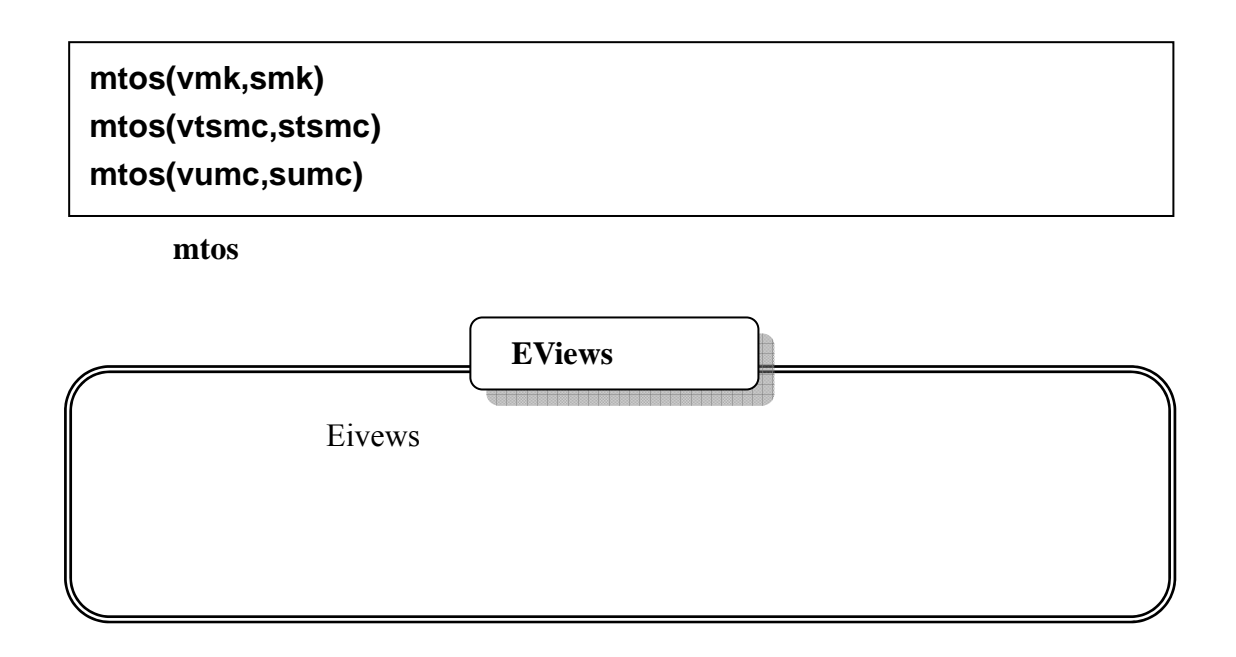

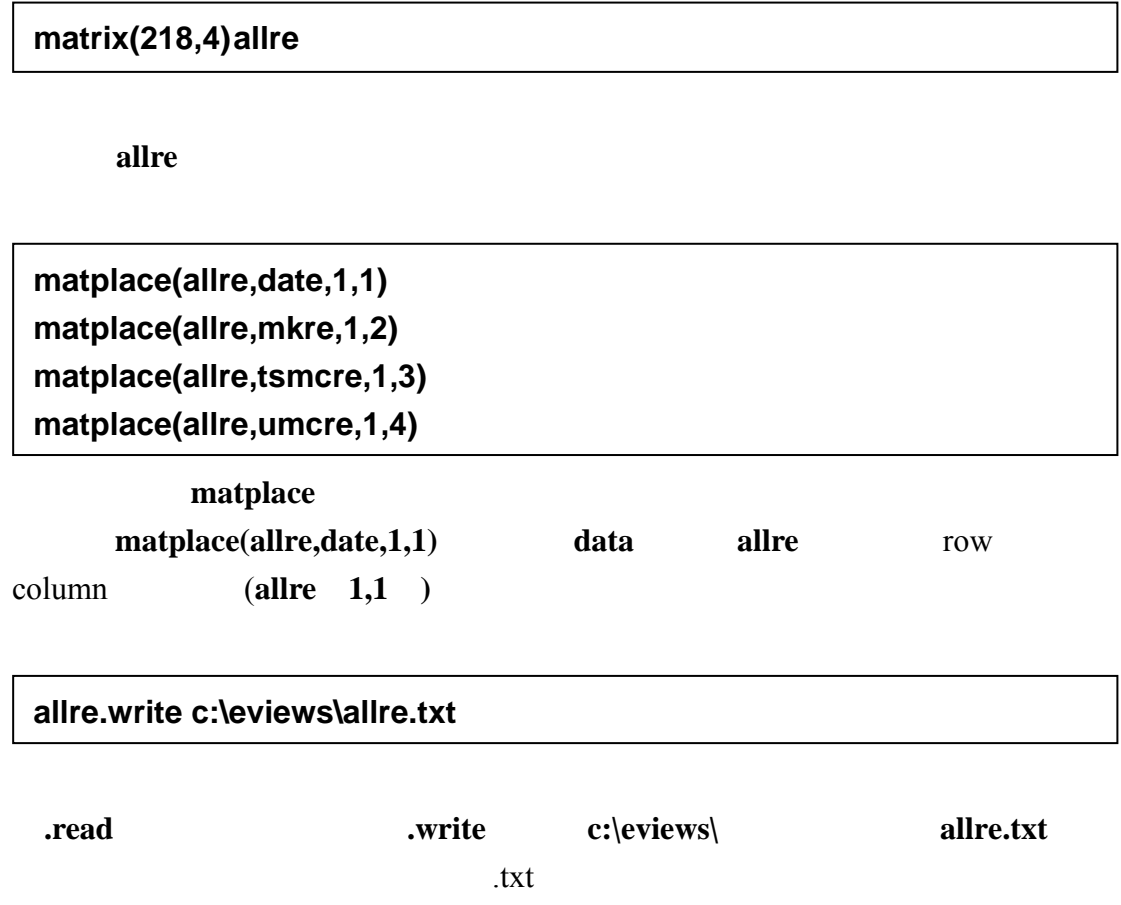

**matrix(218,4) allre2** 

本部份將與前一部分作比較,所以同樣宣告一個名稱為 **allre2** 的矩陣。

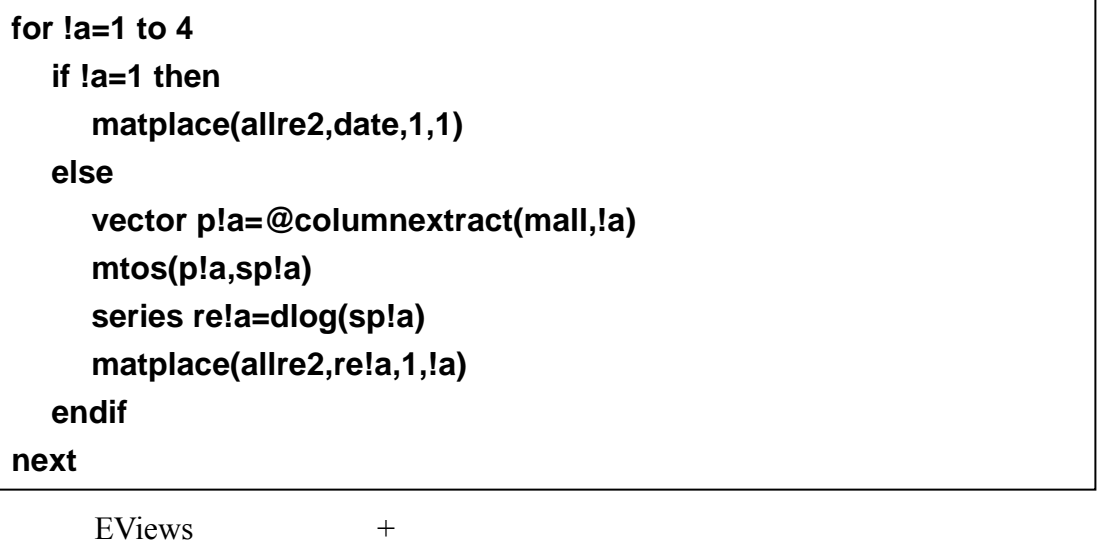

 $-1$ 

Workfile **Workfile** 

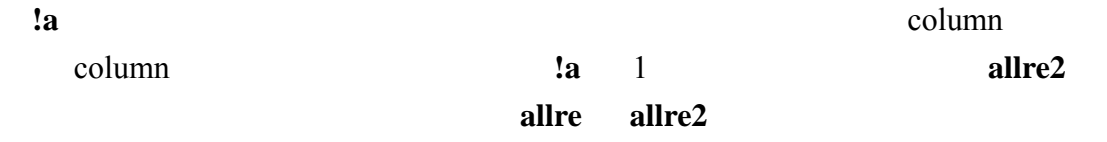

**EViews** 

EViews

Sample2.prg

 $\bar{1}$  $1$ 

EViews

'--- Define the data name, data type and range ---' create statistics u 1 218

'--- Input data as series ---' read(a2,s=sheet1) c:\eviews\ex1.xls date mk tsmc umc

'--- Calculate return ---' series mkre=dlog(mk) series tsmcre=dlog(tsmc) series umcre=dlog(umc)

'--- Calculate descriptive statistics as scalar ---' scalar mkMin=@min(mkre) scalar mkQ25=@quantile(mkre,0.25) scalar mkMedian=@median(mkre) scalar mkQ75=@quantile(mkre,0.75) scalar mkMax=@max(mkre)

 scalar mkMean=@mean(mkre) scalar mkStdev=@stdev(mkre) scalar mkVar=@var(mk)

```
'--- Calculate descriptive statistics in table ---' 
   table(9,2) mkstats 
   setcell(mkstats,1,1,"mkMin") 
   setcell(mkstats,2,1,"mkQ25") 
   setcell(mkstats,3,1,"mkMedian") 
   setcell(mkstats,4,1,"mkQ75") 
   setcell(mkstats,5,1,"mkMax") 
   setcell(mkstats,7,1,"mkMean") 
   setcell(mkstats,8,1,"mkStdev") 
   setcell(mkstats,9,1,"mkVariance") 
   mkstats(1,2)=@min(mkre) 
   mkstats(2,2)=@quantile(mkre,0.25) 
   mkstats(3,2)=@median(mkre)
```

```
 mkstats(4,2)=@quantile(mkre,0.75)
```
mkstats(5,2)=@max(mkre)

 mkstats(7,2)=@mean(mkre) mkstats(8,2)=@stdev(mkre) mkstats(9,2)=@var(mkre)

'--- Using group calculate descriptive statistics ---' group mygroup mkre tsmcre umcre freeze(fmygroup) mygroup.stats

**scalar mkMin=@min(mkre) scalar mkQ25=@quantile(mkre,0.25) scalar mkMedian=@median(mkre) scalar mkQ75=@quantile(mkre,0.75) scalar mkMax=@max(mkre)** 

**scalar mkMean=@mean(mkre)** 

## exalar **scalar scalar scalar**  $\alpha$ 個純量、一個單純的值而已;相對於**series vector**一次可以包含多筆資料,**scalar** 只有一筆資料;相對於**!a**暫存於運算過程,**scalar**可以被儲存在Workfile中;**scalar**  $dlog(mk)$  @min(mkre) **mkre** @quantile(mkre,0.25) mkre **@median(mkre)** mkre @quantile(mkre,0.75) mkre **@max(mkre) mkre** @mean(mkre) **mkre** 平均數;**@stdev(mkre)**是求 **mkre** 的標準差;**@var(mkre)**是求 **mkre** 的變異數。 以上這些函數指數 EViews 對於敘述統計量的一些函數,還許有多的運算函 help help Help→Function Reference **scalar mkStdev=@stdev(mkre) scalar mkVar=@var(mkre)**

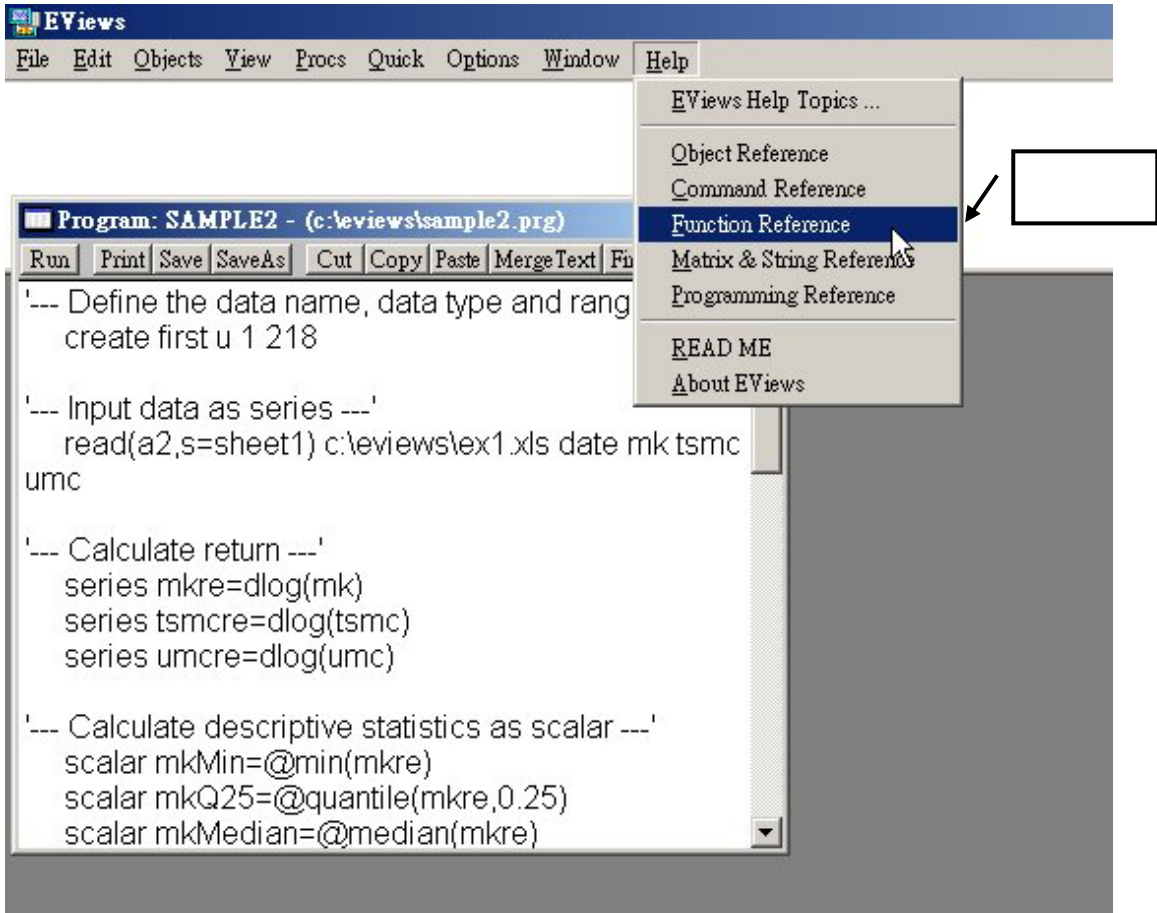

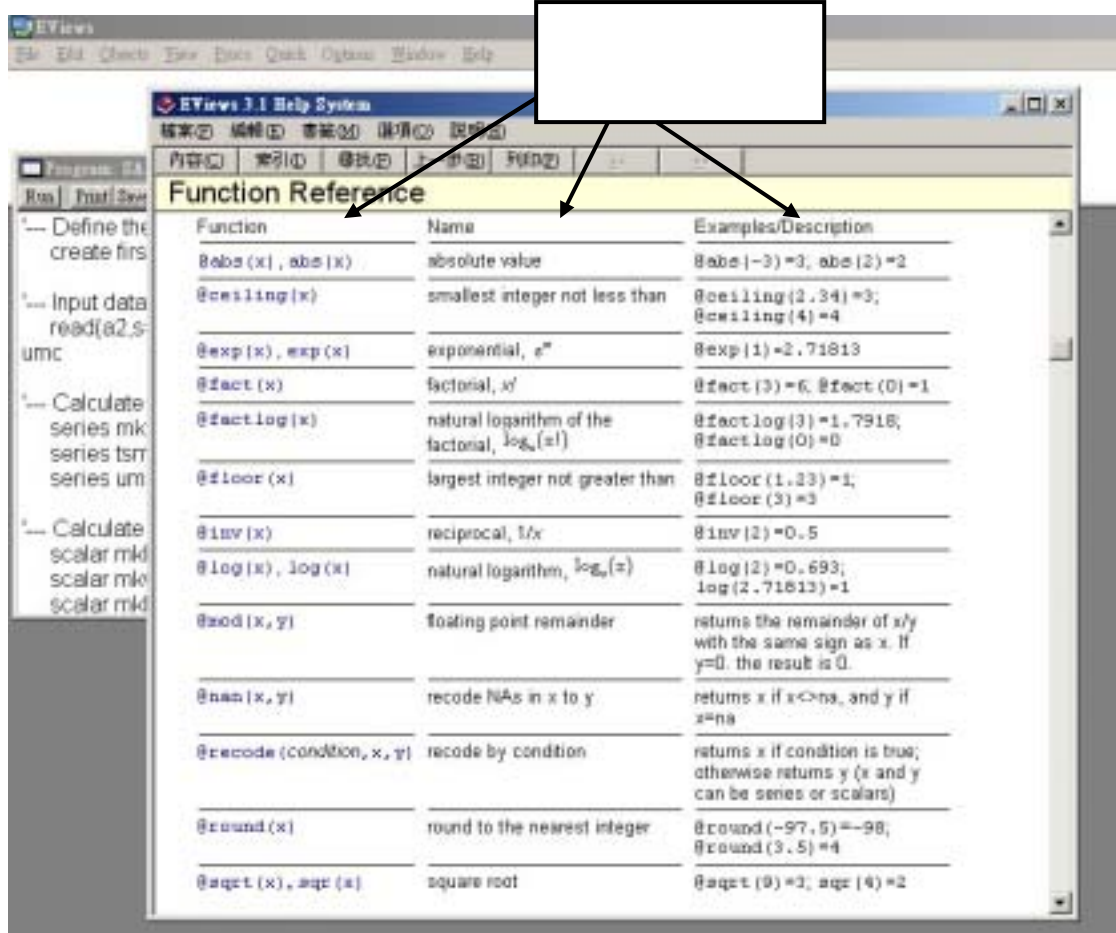

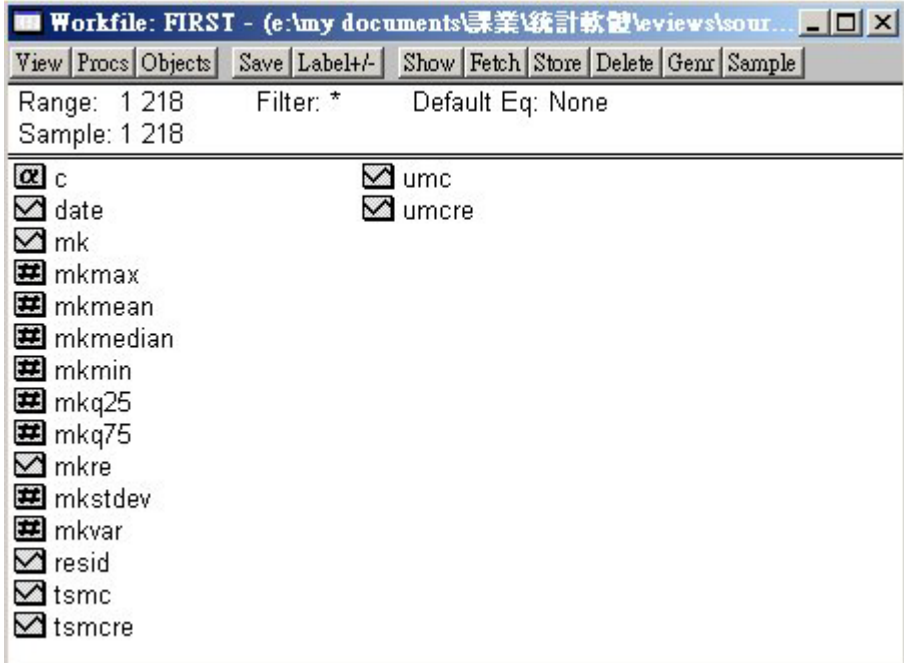

**Example 19** Society Holder 中*Scalar* 19 Society 19 Society 19 Society 19 Society 19 Society 19 Society 19 Society 19 Society 19 Society 19 Society 19 Society 19 Society 19 Society 19 Society 19 Society 19 Society 19 Soci

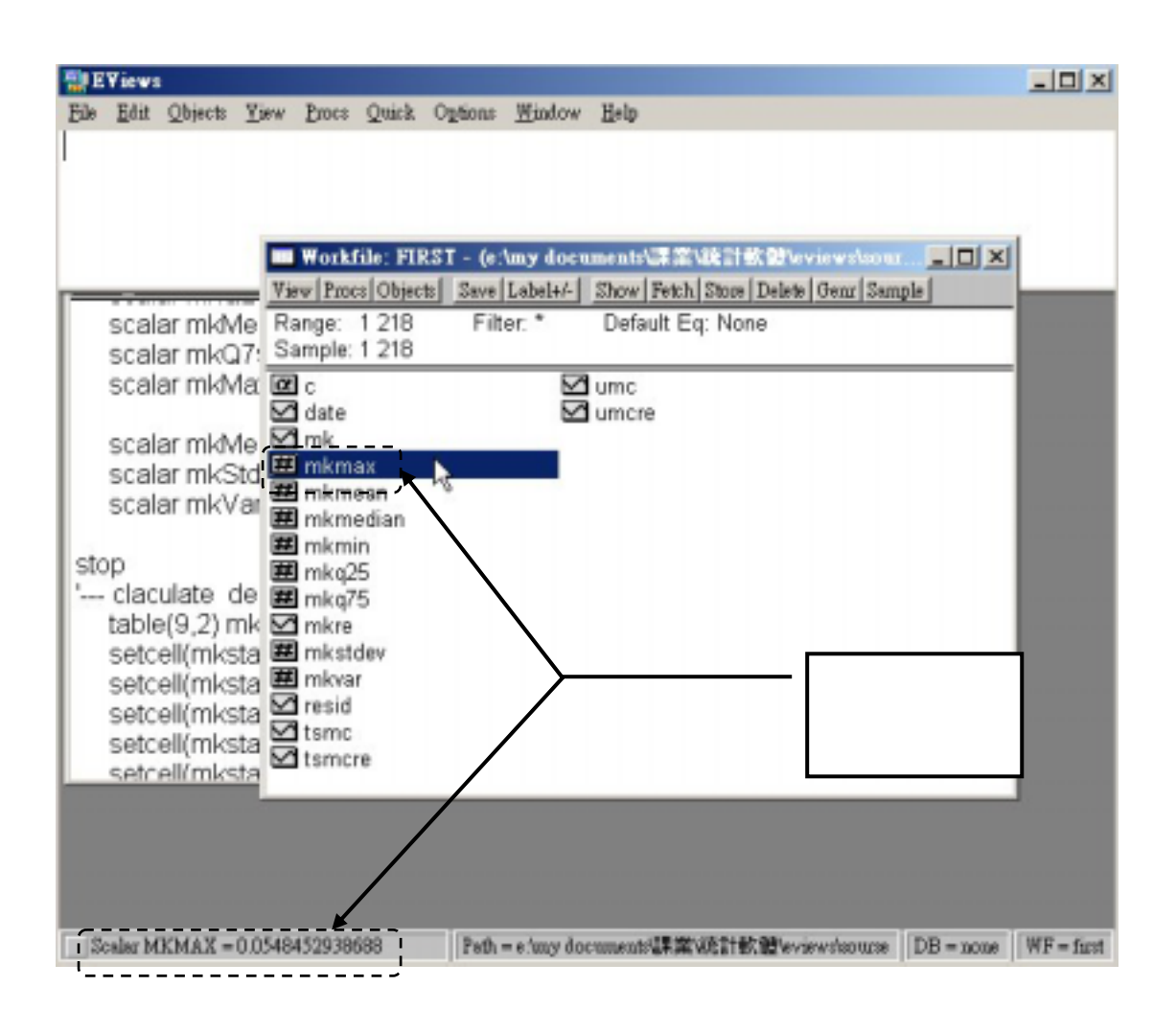

EViews

EViews中建立好表格,再將我們所需要的敘述統計量置入表格內。

**table(9,2) mkstats setcell(mkstats,1,1,"mkMin") setcell(mkstats,2,1,"mkQ25") setcell(mkstats,3,1,"mkMedian") setcell(mkstats,4,1,"mkQ75") setcell(mkstats,5,1,"mkMax") setcell(mkstats,7,1,"mkMean") setcell(mkstats,8,1,"mkStdev") setcell(mkstats,9,1,"mkVariance")**

#### Workfile

#### table(9,2) mkstats  $+$

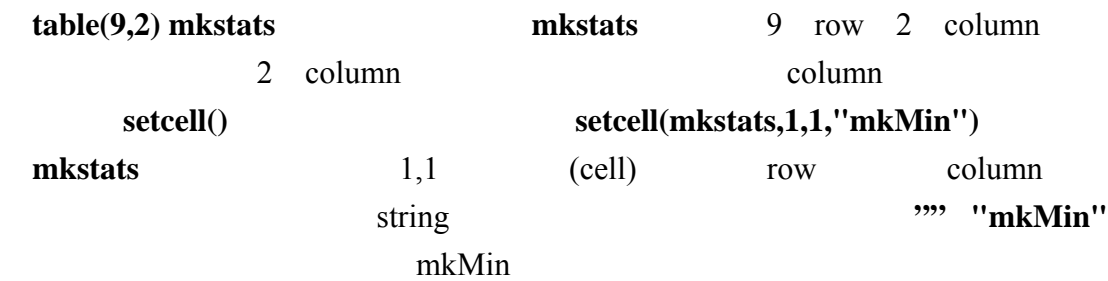

**mkstats(1,2)=@min(mkre) mkstats(2,2)=@quantile(mkre,0.25) mkstats(3,2)=@median(mkre) mkstats(4,2)=@quantile(mkre,0.75) mkstats(5,2)=@max(mkre)** 

**mkstats(7,2)=@mean(mkre) mkstats(8,2)=@stdev(mkre) mkstats(9,2)=@var(mkre)** 

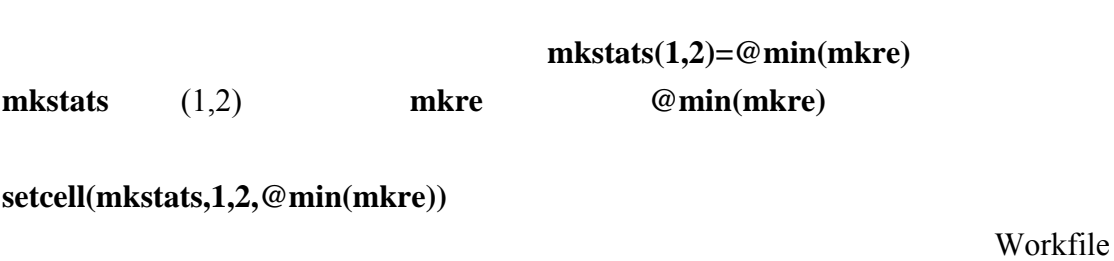

**Min** mkstats

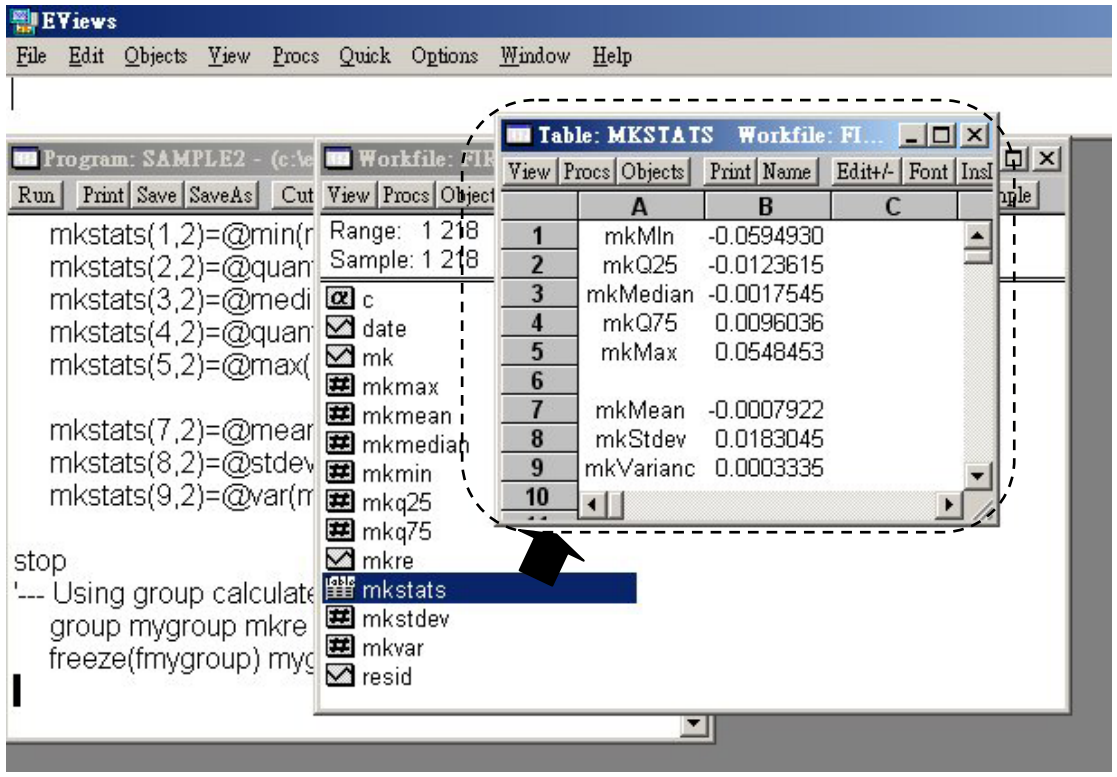

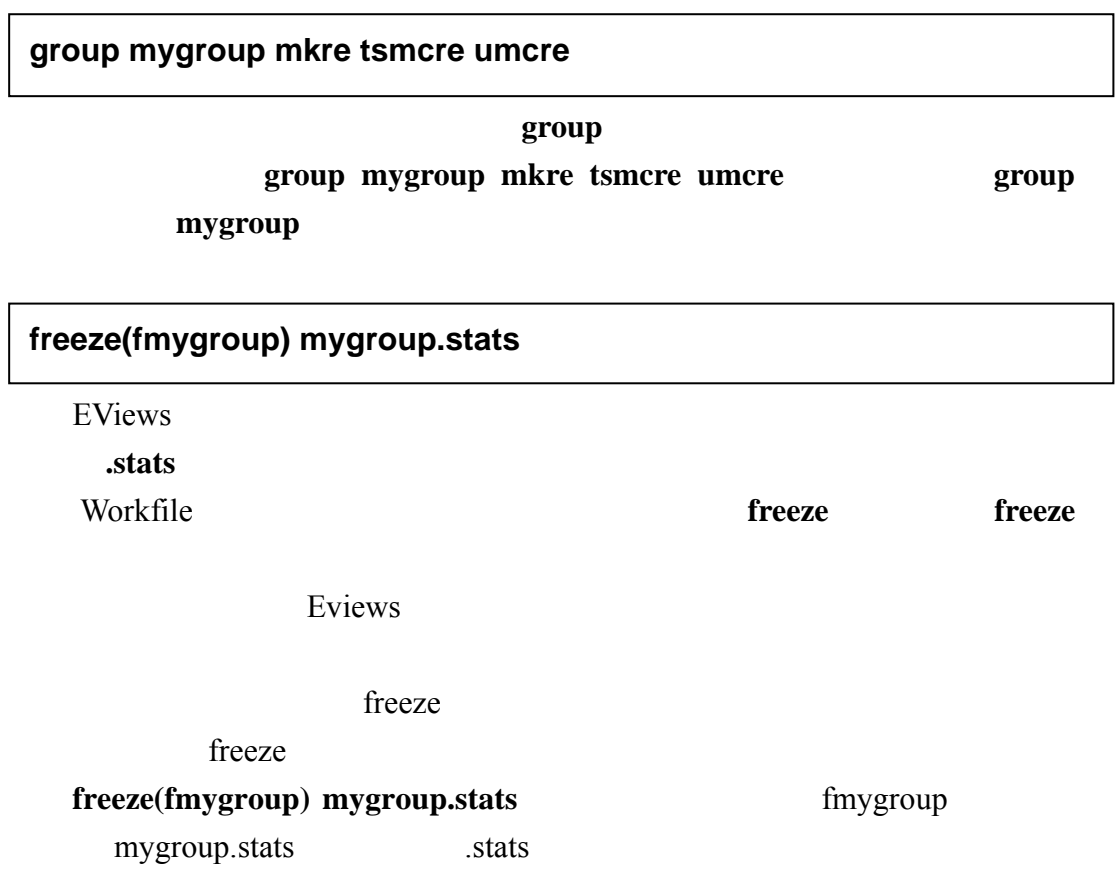

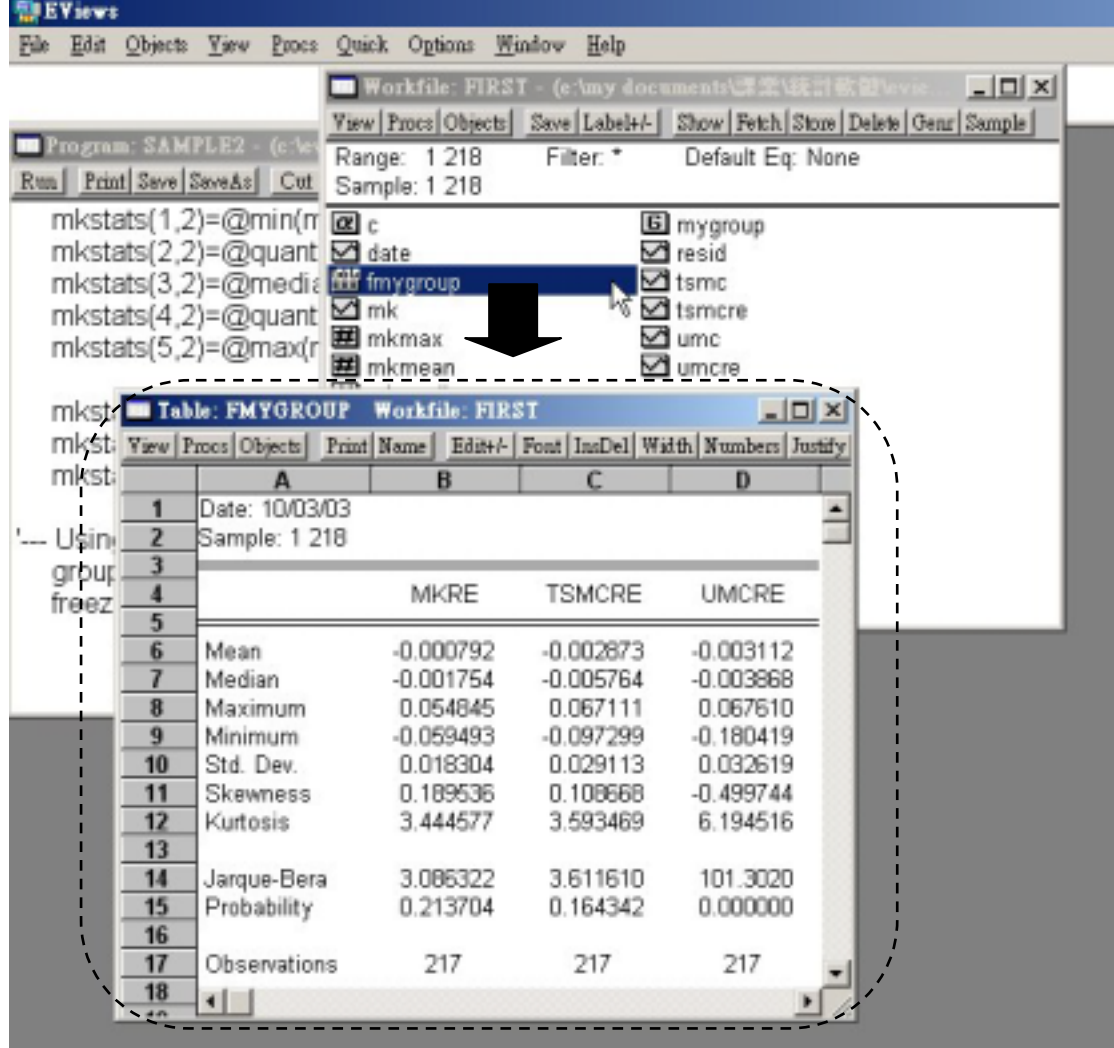

**EViews** 

EViews

 $\overline{2}$ 

 $\overline{2}$ 

Sample3.prg

'--- Read data from txt file ---' create reg u 1 39 read c:\eviews\reg.txt date tw us jp

'--- View correlation coefficient ---' group mygroup tw us(-1) jp(-1) mygroup.cor

**group mygroup tw us(-1) jp(-1) mygroup.cor** 

 $us(-1)$  **us** 

series uslag=us(-1)

extats the contractor of the contractor of the contractor of the contractor of the contractor of the contractor of the contractor of the contractor of the contractor of the contractor of the contractor of the contractor of

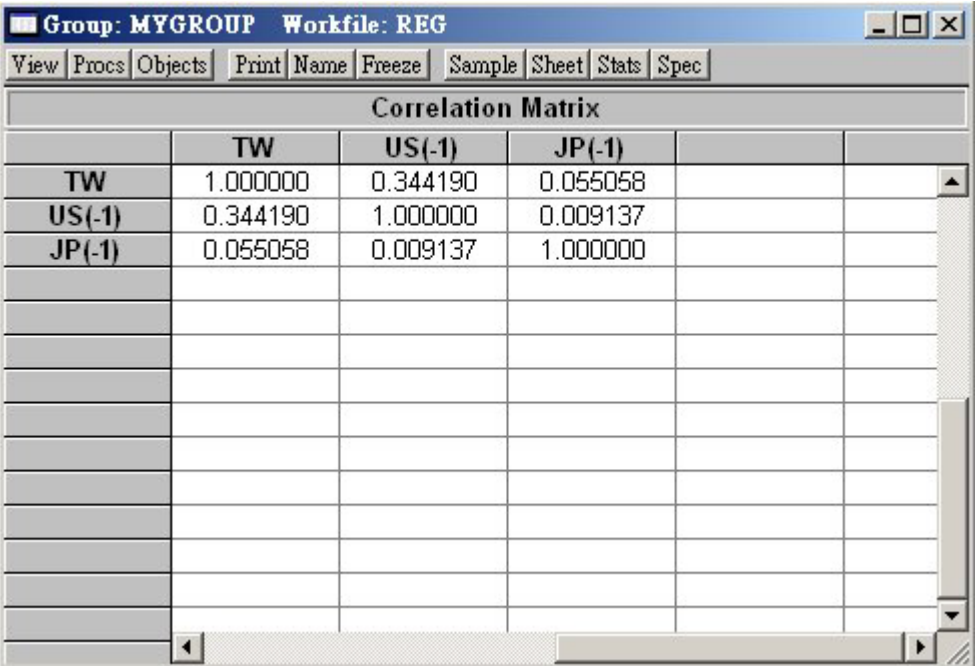

'--- Read data from txt file ---' create reg u 1 39 read c:\eviews\reg.txt date tw us jp

'--- Regression analysis---' equation eq01.ls tw c us(-1) jp(-1) equation eq02.ls tw us(-1) jp(-1)

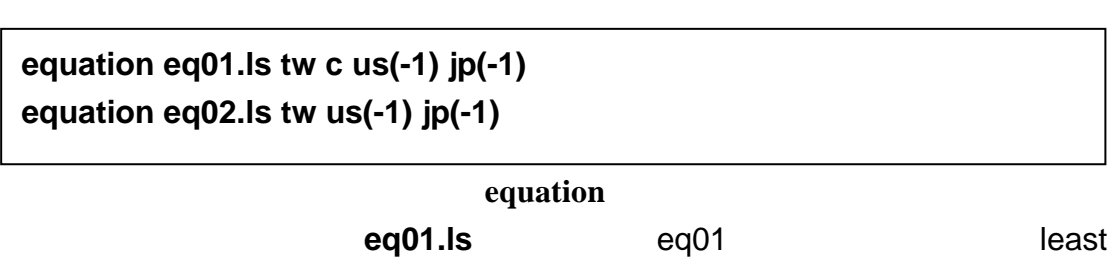

quare ls

 $\mathbf c$ 

 $Workfile = \blacksquare$  eq01  $\blacksquare$  eq02

show eq01

**show eq02** eq01 eq02 eq01 eq02 **■** eq01

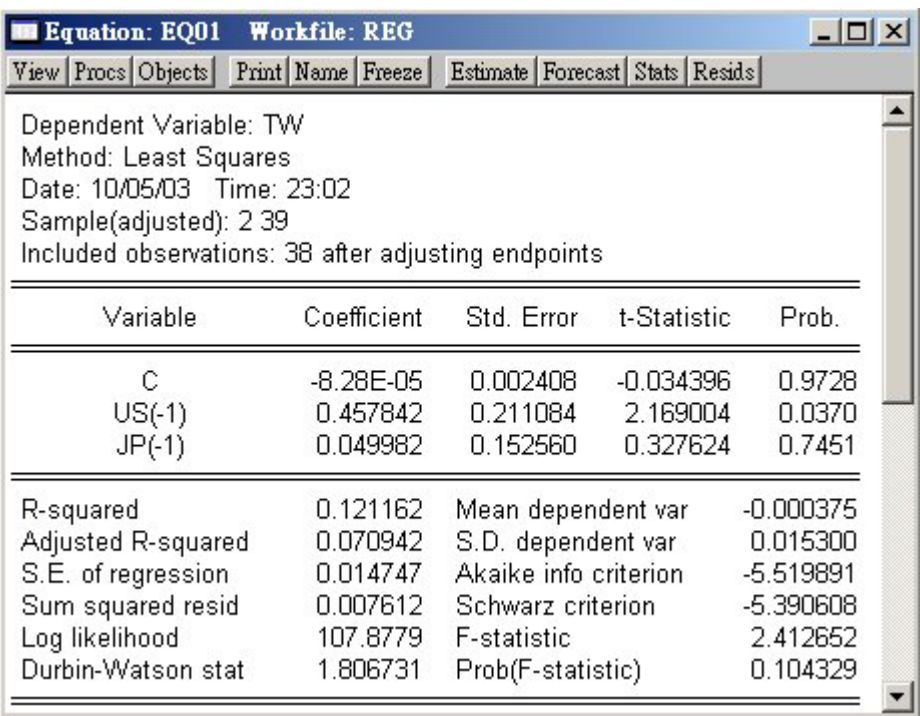

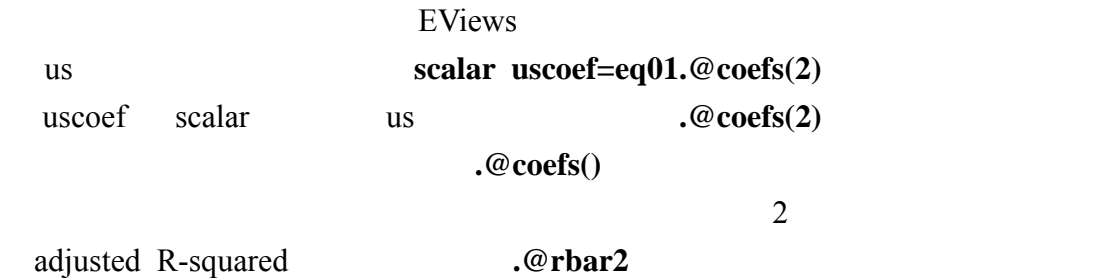

help, Help→Object Reference, Equation

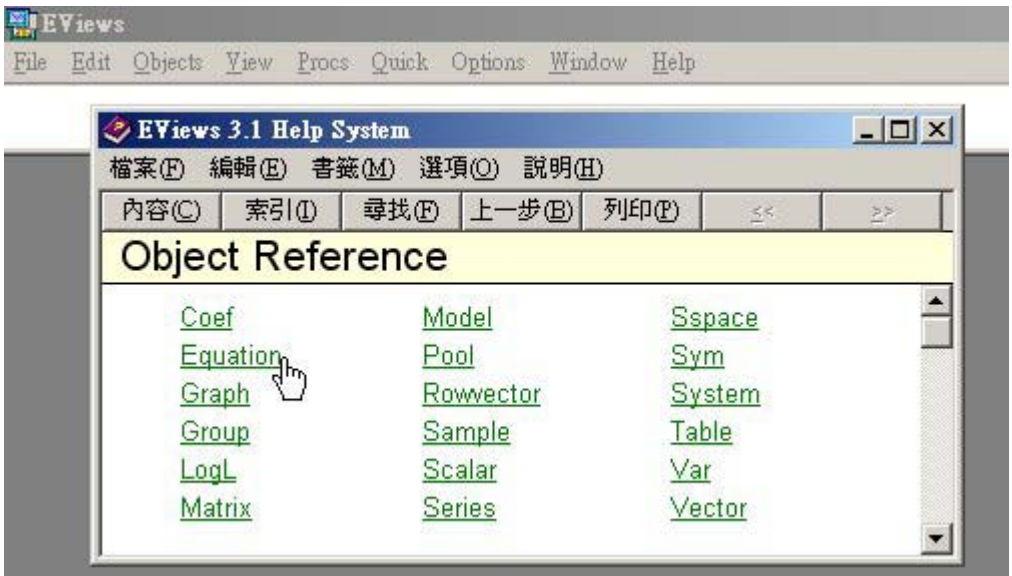

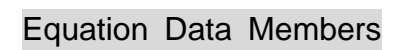

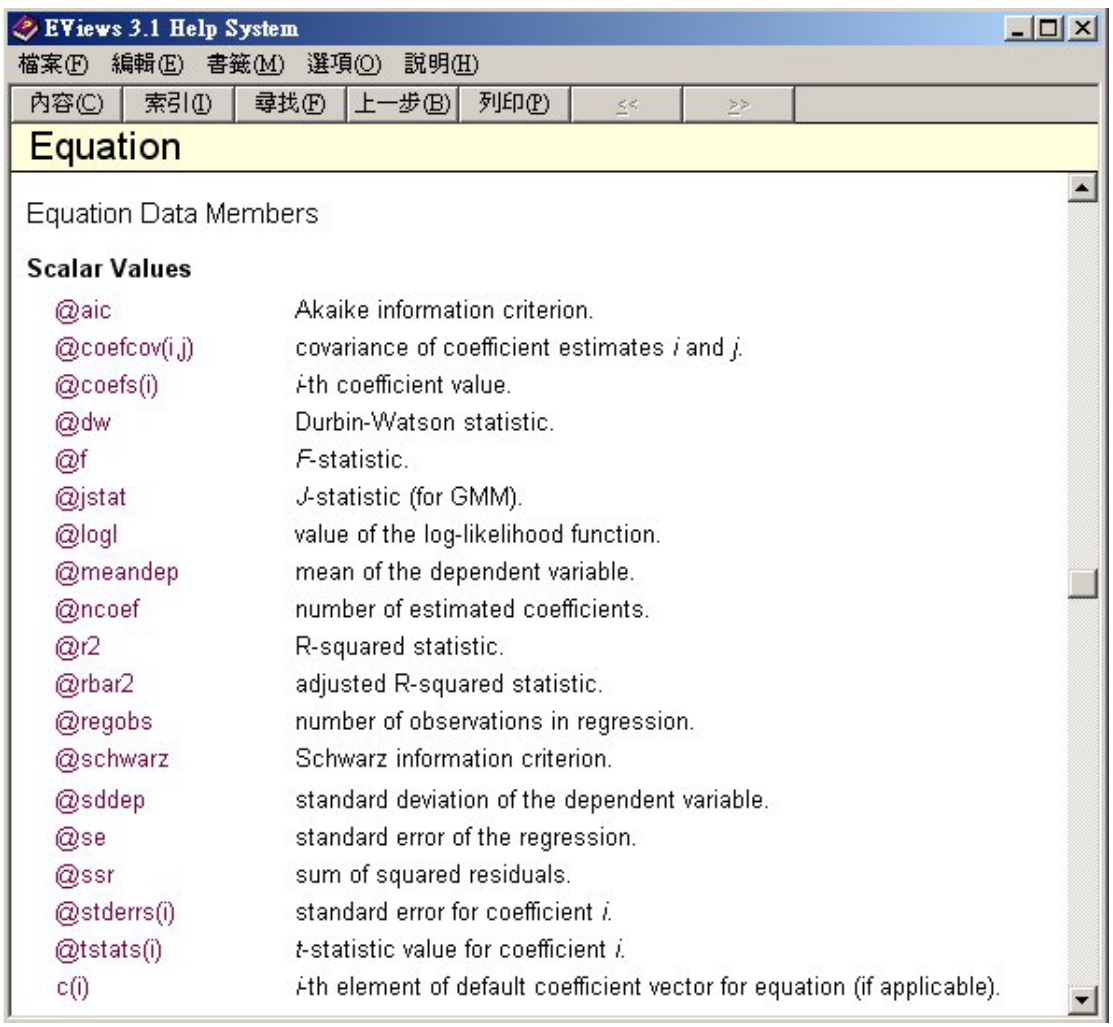

censored regression model

truncated regression model limited-dependent variable model

#### censored sample truncated sample

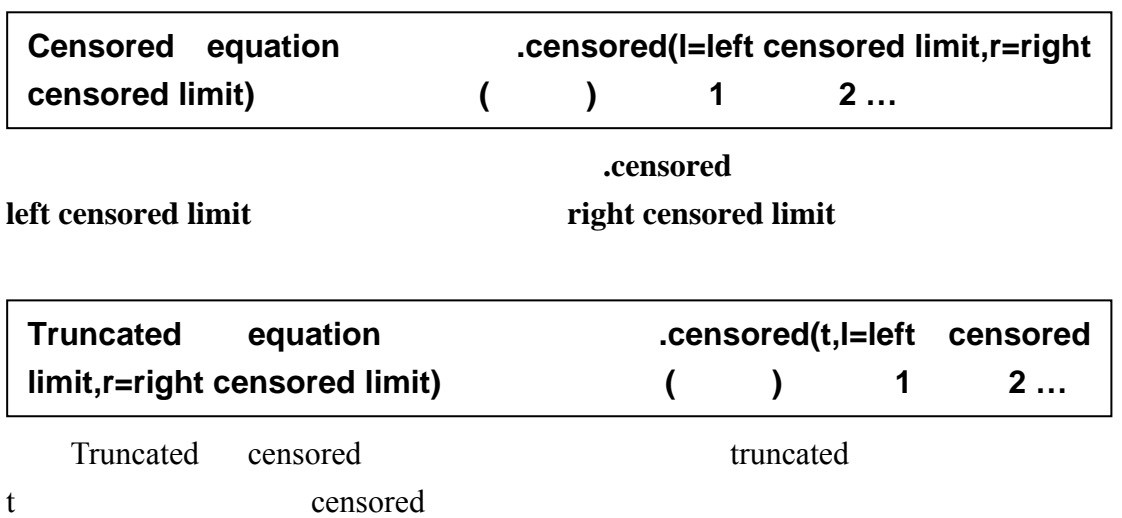